## Chung Cheng High School (Yishun) - Zoom Students' Guide

## **Downloading Zoom application** For Windows / Mac a) Go to https://zoom.us/download#client 4meeting b) Download Zoom Client for your computer For chromebooks, go to <a href="https://chrome.google.com/webstore/detail/zoom/hmbjbjdpkobdjplfobhljndfdfdipjhg?hl=en">https://chrome.google.com/webstore/detail/zoom/hmbjbjdpkobdjplfobhljndfdfdipjhg?hl=en</a> **Zoom Registration** a) Open Chrome browser, go to https://zoom.us/ SIGN UP, IT'S FREE HOST A MEETING ▼ SIGN IN JOIN A MEETING b) Click Sign in **Email Address** Email Address Forgot password? Password Password

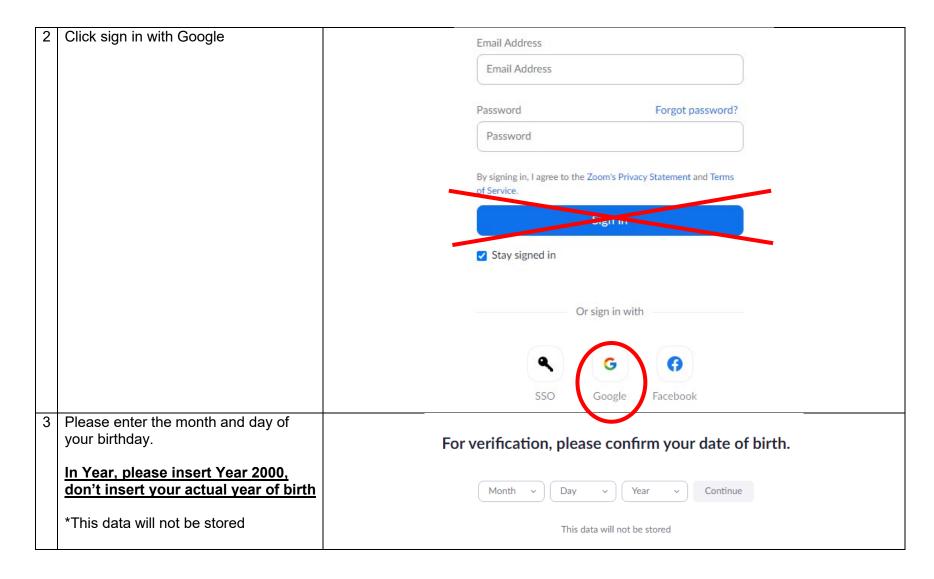

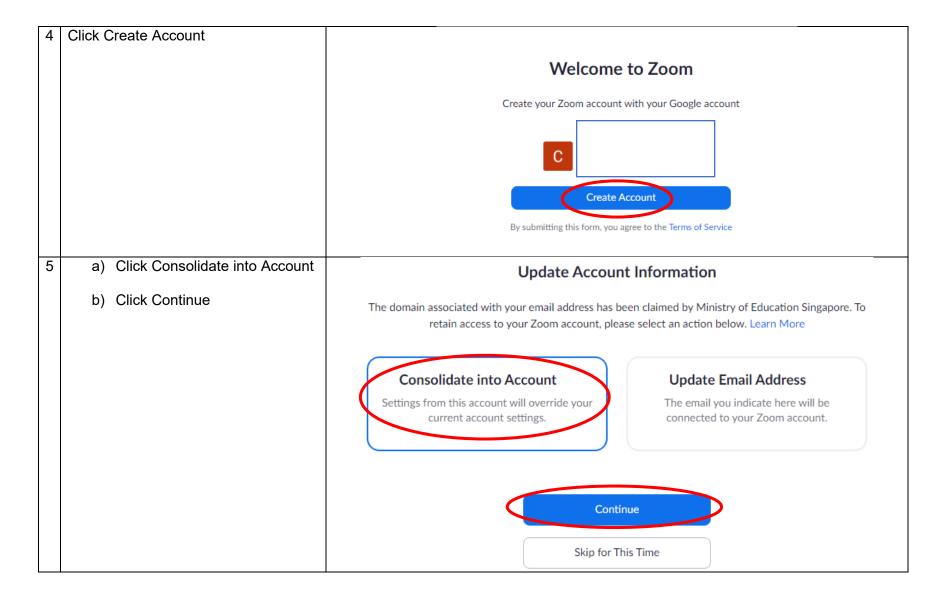

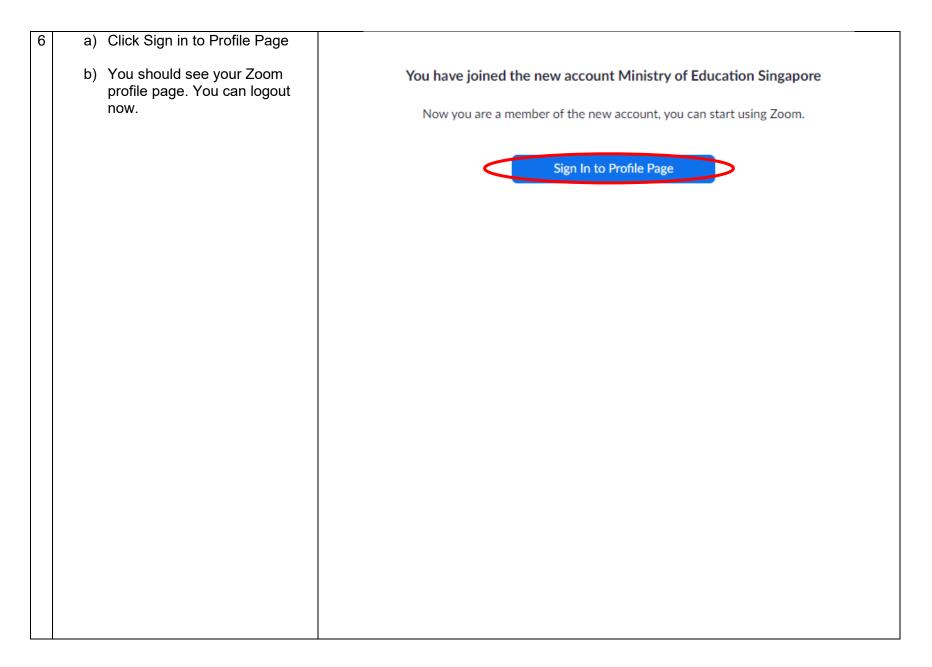

## Pre - Lesson

- a) Login to lesson using Icon Account
- b) User ID (full name in classlist): Full Name@students.edu.sg
- c) If you have forgotten your password, please go to school website -> Useful Link -> Student -> Password Reset
- d) Be mindful of proper online social etiquette:
  - a. Use a quiet room
  - b. Do not talk/text to classmates once you have joined lesson
  - c. Turn off microphone (Tap mic on their screen) unless requested by teacher to turn it on
  - d. Only 1 speaker at all times. i.e. everyone keep quiet when teacher/student is presenting/talking
  - e. Turn on your video unless instructed by teacher to turn it off
- e) Be punctual and login at the assigned schedule

| Joining a Lesson                                                        |                                                                                                    |  |
|-------------------------------------------------------------------------|----------------------------------------------------------------------------------------------------|--|
| a) Go to SLS b) On the announcement tab, click on the zoom meeting link | Teacher A is inviting you to a scheduled Zoom meeting.  Topic: Zoom Meeting Time: May 4, 2021 03:30 PM Singapore  Join Zoom Meeting https://moe-singapore.zoom.us/j/87040967525  Meeting ID: *** **** **** Passcode: ******* |  |

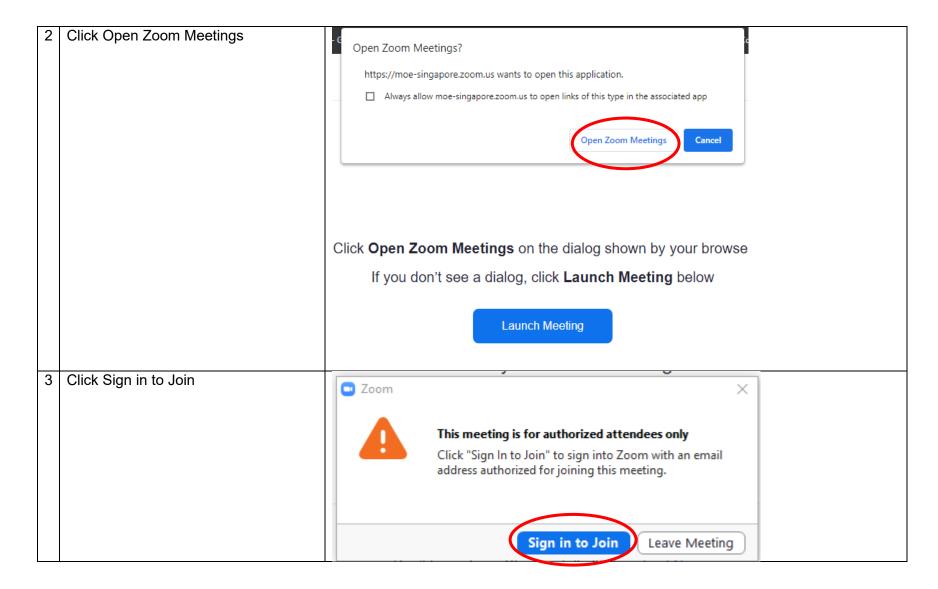

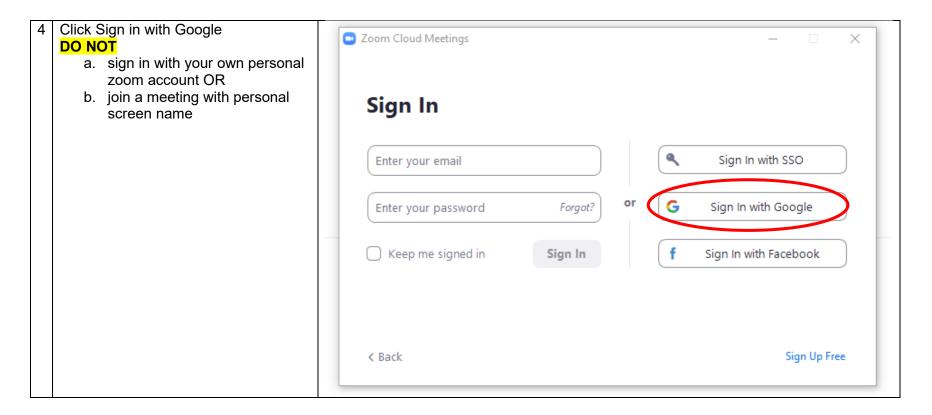

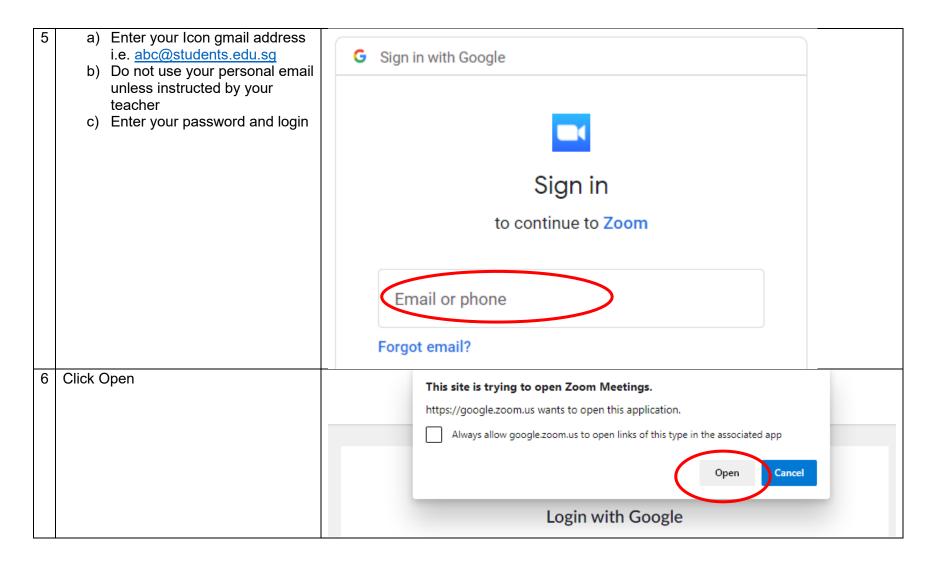

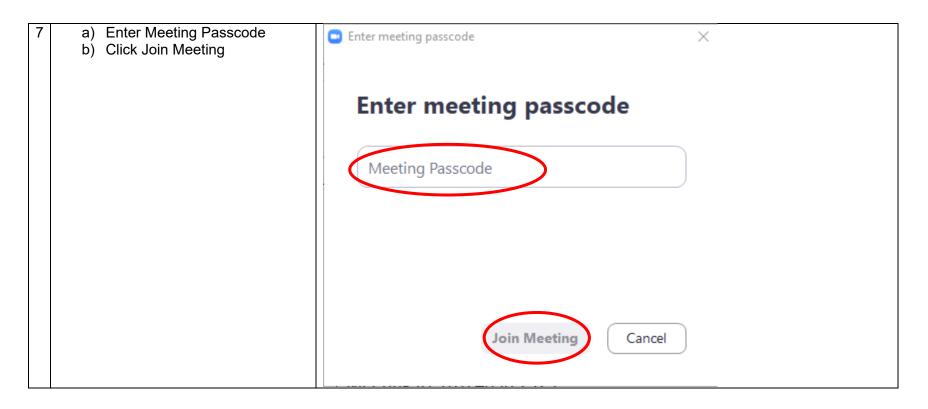

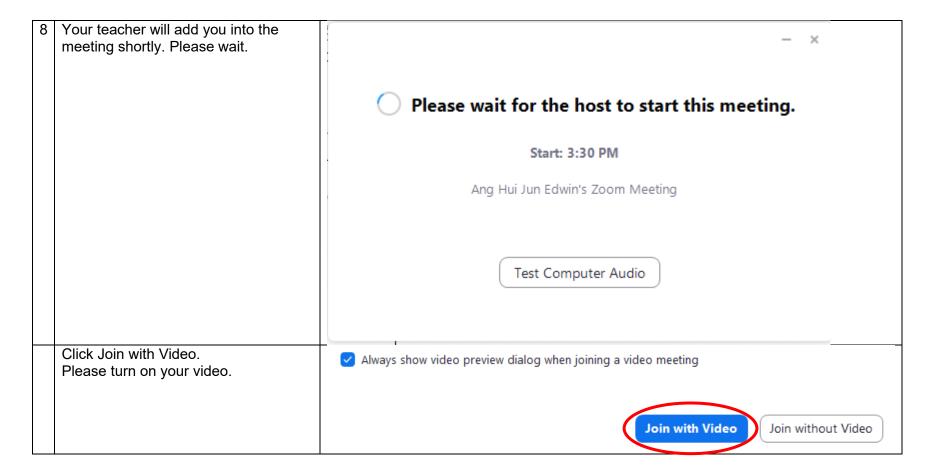